### **SPRING HILL INDEPENDENT SCHOOL DISTRICT JUNE 2017 ADMINISTRATIVE PROCEDURES REQUISITIONS**

**Goal:** To ensure a systematic process to review and approve the purchase of goods and services in compliance with federal grants requirements, state law, Board Policy and local procedures.

**Grant funds** are required to adhere to the same administrative procedures as all other funds and with additional requirements as listed in the State and Federal Grants section. Requisitions for items to be paid with grant funds (which is any fund other than 199) and for items to be paid with state allotment funds (which is 199 with program intent 21,22,23,24,25,28,32,33,34, or 35) will need to have the goal, strategy and activity related to the item from the campus/district improvement plan. For example, the first item to type in the description on the requisition will continue to be the approved vendor number and the next item will be CIP 1.3.2 which will stand for Campus Improvement Plan goal 1, strategy 3, activity 2.

In addition to these procedures, the curriculum director gives programmatic approval for funding; the principal includes the Campus/District Improvement Plan (CIP/DIP) data in the comments section of the requisition; and the Chief Financial Officer evaluates the grant budget for availability of funds and allowable costs.

Please see the State and Federal program section for instructions on State and Federal funding sources as these funding sources have more rigorous requirements.

### **REQUISITIONS - OVERVIEW**

The financial software system provides pre-numbered requisitions, purchase orders and checks. This provides additional internal control as each numbered item must be accounted for.

Effective with the 2014-2015 school year, all purchases with limited exception will be subject to the requisition and purchases order process. This includes registration for conferences, purchases of office supplies, etc. The requisition system is the method used to encumber funds within the accounting system. Without the use of a requisition and purchase order, the financial reports do not reflect the true account balances.

### **REQUISITIONS - CAMPUS PROCESSING**

*Screen examples on processing requisitions in the Skyward system are attached.*

\*Comments for Description section are:

- 1) Approved Current Vendor Code, Price Quotes or Sole Source Letter (See attached forms)
- 2) CIP/DIP Goal, Strategy, Objective for Federal Funds and State Grants
- 3) Campus name
- 4) Initials of the campus staff member requesting

The "ship to" addresses are:

- 1) High School Sandra Baskin
- 2) Junior High CeCe Barnard
- 3) Intermediate School Kim Campbell
- 4) Primary School Paula Willis
- 5) Athletics Teri Burns
- 6) Technology Campus that ordered or Technology Director
- 7) Business Office Peggy Patterson
- 8) Transportation & Maintenance Tony White or Billy Miller/Annette Wildt

The "bill to" address must be the same as the "ship to" address including the name of the secretary. This will allow the packing slip and invoice to go directly to the person who ordered the items for evaluation of items received, pricing, shipping and approval of all charges.

## **OTHER CAMPUS CONSIDERATIONS:**

- 1. The Vendor should be approved in accordance with the Purchasing Procedures (see General Purchasing Procedures).
- 2. Care should also be taken to determine that the vendor name and address are correct. The mailing address of some vendors drops in through a default. This may not be correct.
- 3. The description section of the system is small, and a short description such as "Office Supplies - See Attached List" is fully acceptable. If the items ordered are not office supplies, then please indicate their general nature or use. In this case, send a copy of the items ordered to the accounts payable clerk.
- 4. The completed purchase orders will have the exact information as the system requisition. If you need something specific listed on the purchase order, then include it in the description or comments section. This includes any fax information or instructions.
- 5. When the order is placed, it is imperative that you inform the vendor that SHISD is tax exempt. You can also put this information on the system requisition. In addition, please fax the tax exempt form with your order.
- 6. The amount of your order should include all costs including an allowance for shipping. The best method is to contact the vendor to determine the amount of shipping. This will allow you to know the true, total cost of the items. Otherwise, you may include an allowance of 15% of the cost of the order on the requisition for shipping. Please indicate that this amount is "Estimated Shipping". If you don't list it as estimated, the vendor may assume that you are willing to pay the full amount, even if the actual cost is less.

Principals/Directors will continue to be responsible for determining availability of funds, programmatic benefits, and account coding along with these updated items.

### **REQUISITION - BUSINESS OFFICE PROCESSING**

Once the requisition is complete and submitted, it will be sent for approval per the set up in Skyward. If the system requisition is incomplete, the campus secretary will be notified and the corrections will need to be made before the process can continue. Once the system requisition is accurately completed, the Chief Financial Officer will make the final approval. The CFO will assess each system requisition and approve if all items are acceptable. This process allows the creation of the purchase order. System requisitions completed on Friday will be given final approval on Wednesday. If a shorter turn-around time is needed, please contact the CFO.

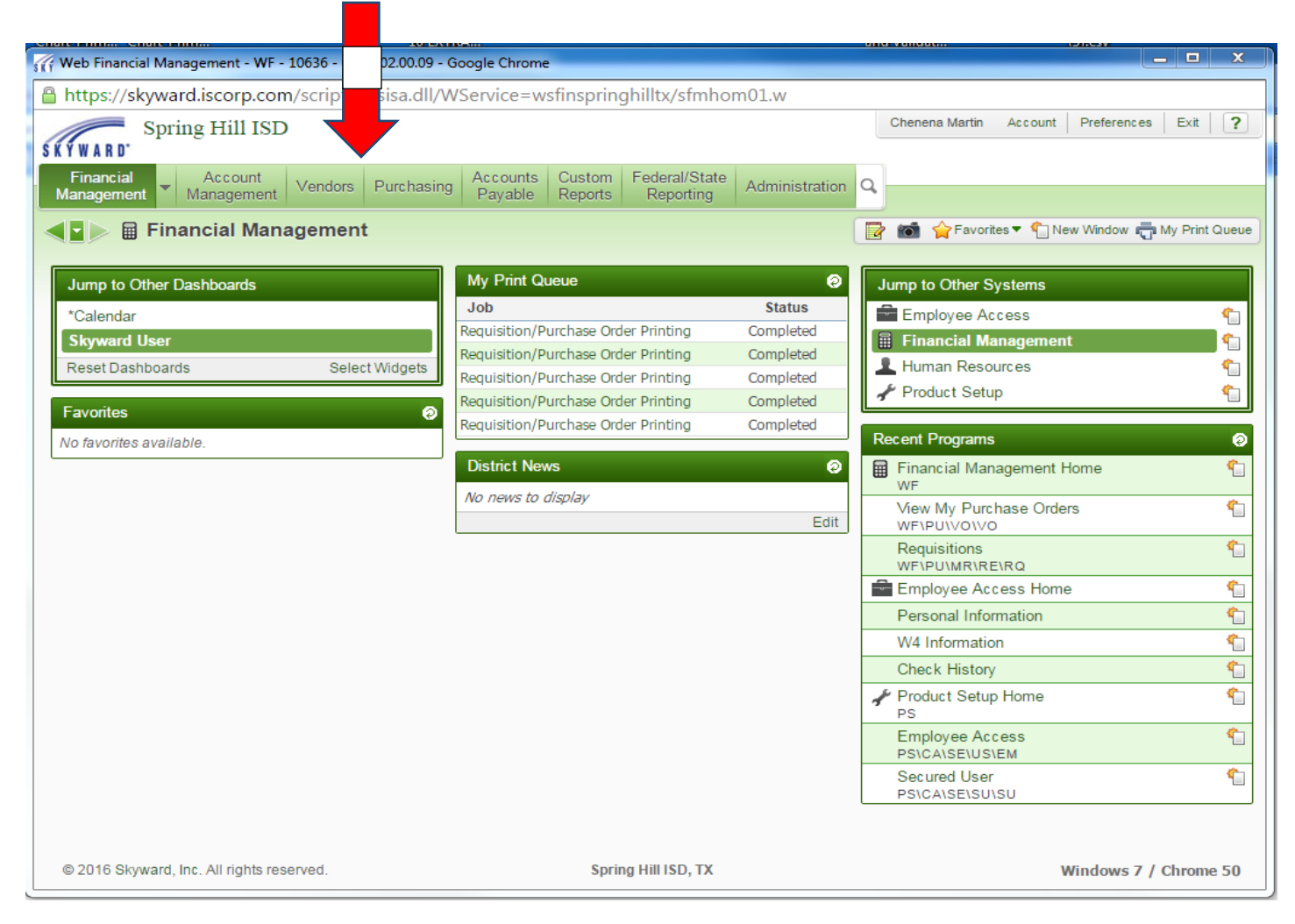

### **TO ENTER REQUISITION:**

#### 1 - Click on-----Purchasing (in Financial Management)

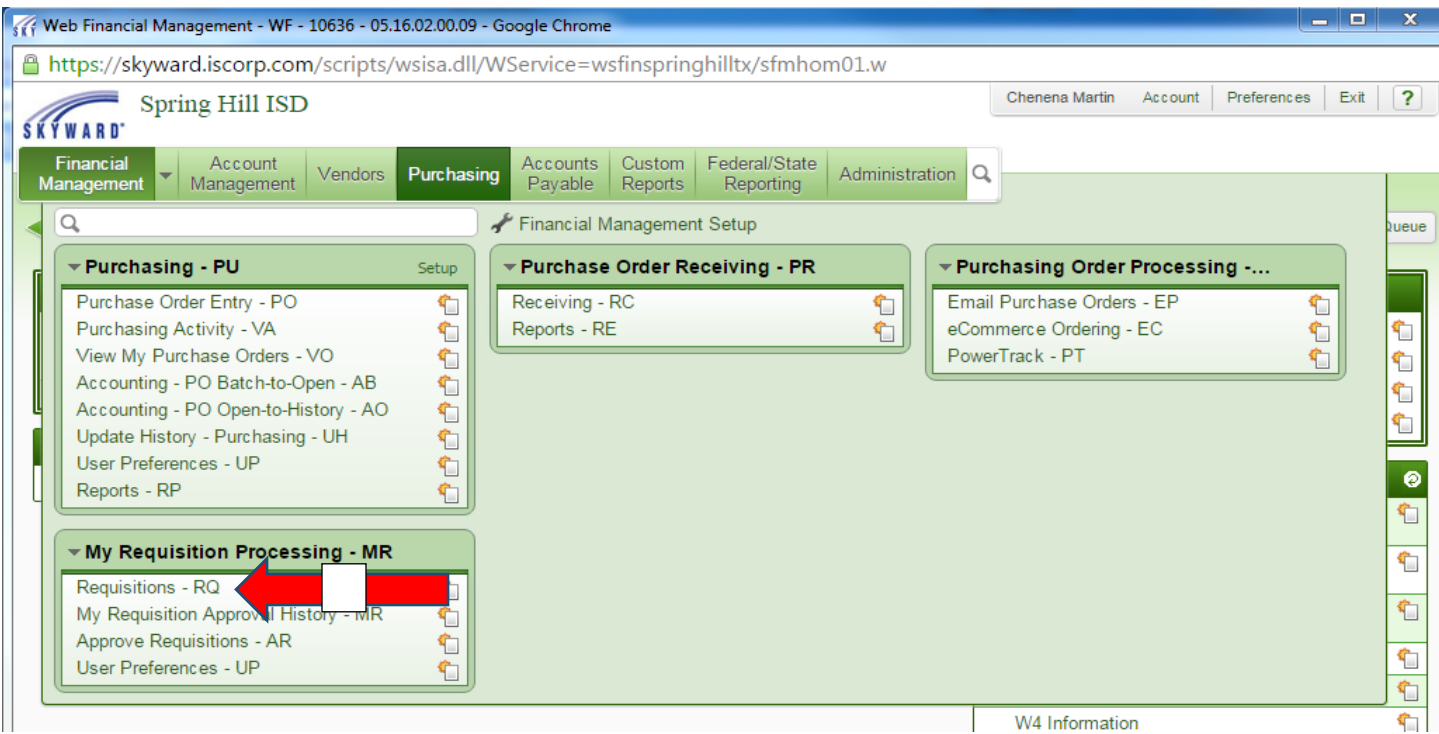

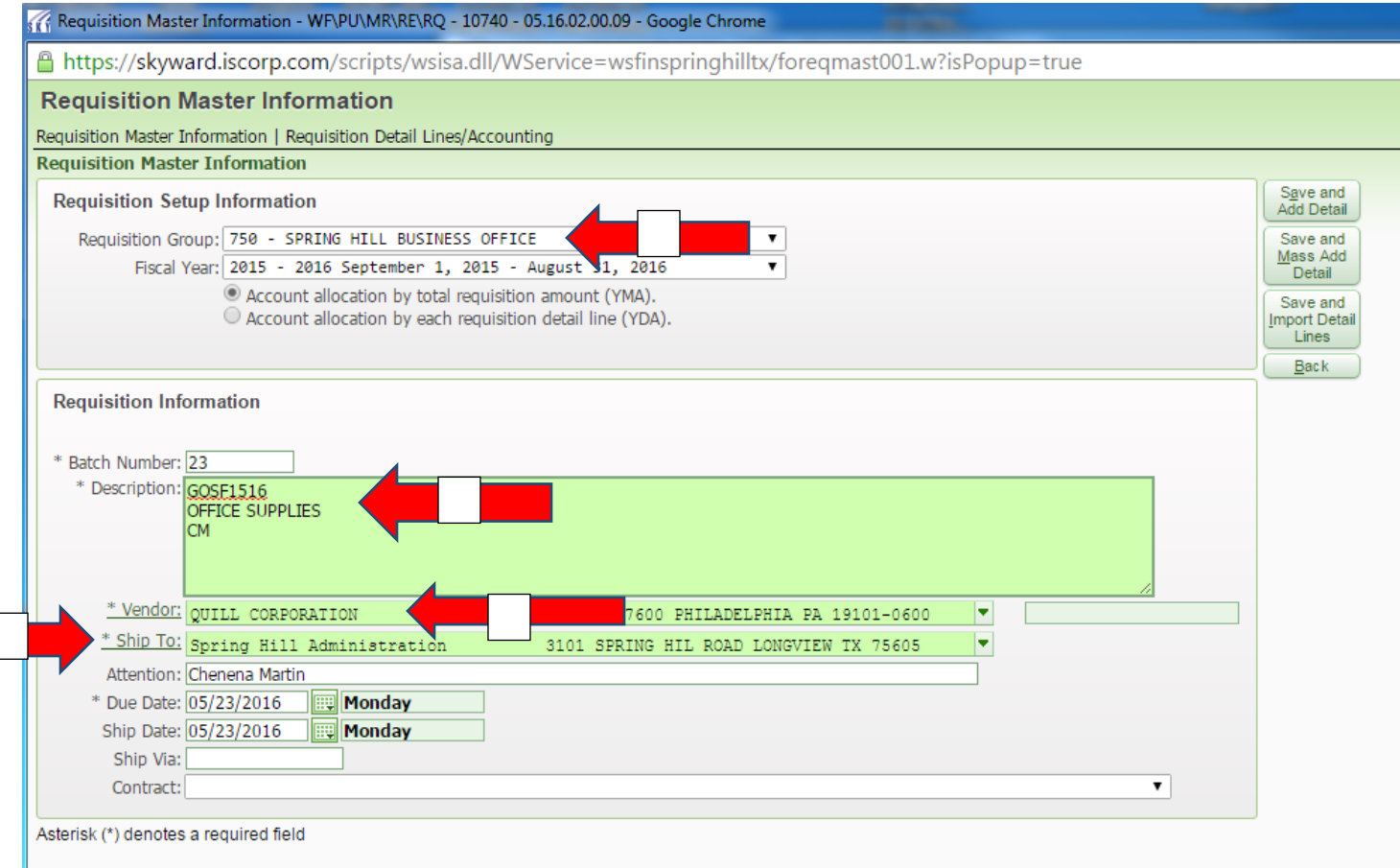

- 1 Enter Requisition Group (ie: Spring Hill High School)
- 2 Enter the description----must include Vendor bid number, description of order, and the initials of the person entering the requisition
- 3 Enter Vendor name
- 4 Enter ship to address

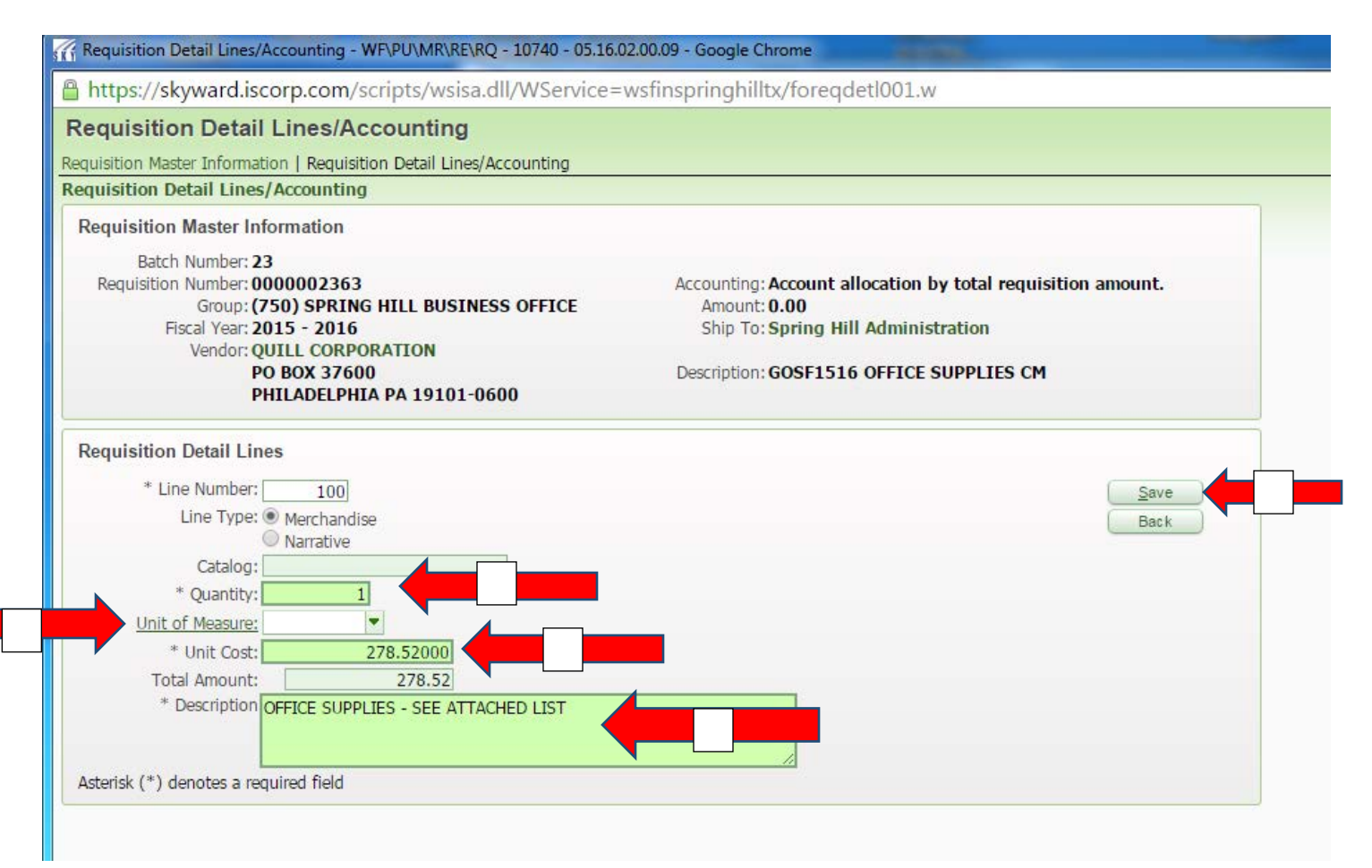

- 1 Enter the quantity
- 2 Enter the Unit of Measure (ie: each, box, package)
- 3 Enter Amount (per item)
- 4 Enter the Description of order
- 5 When finished adding Detail Lines, click Save

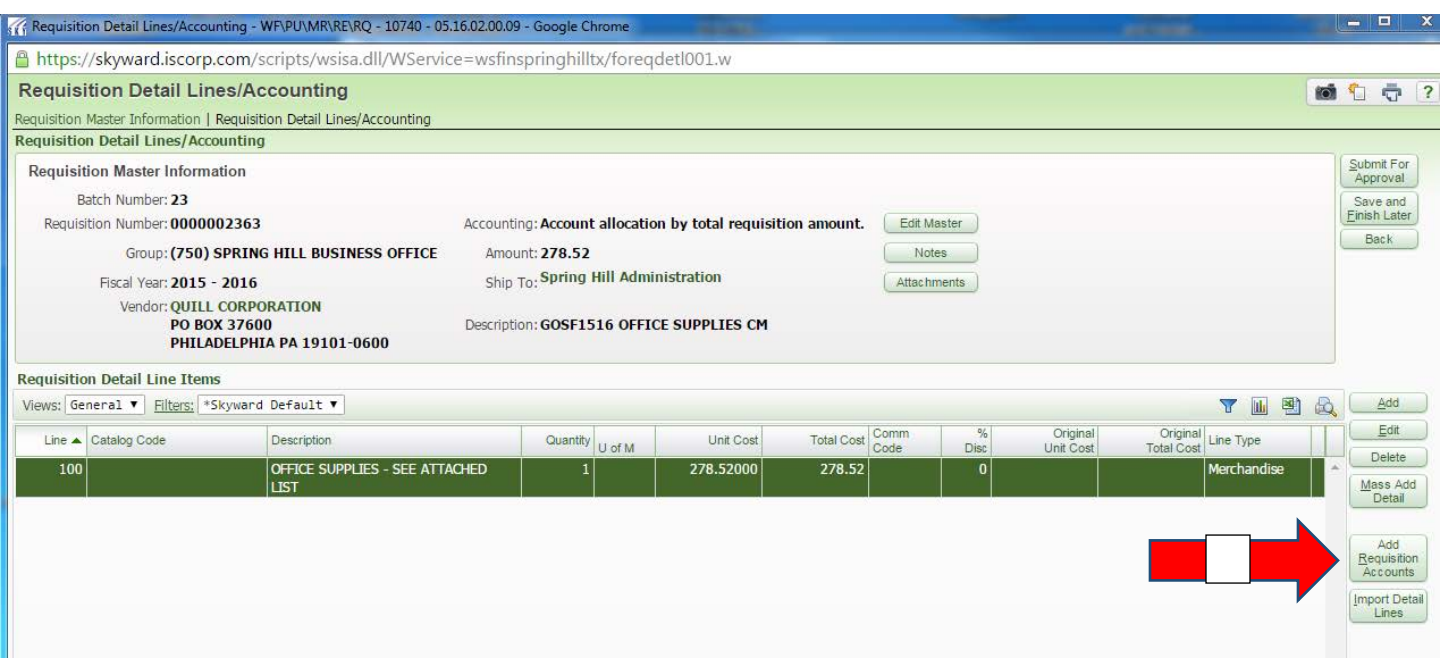

1 - Click on Add Requisition Accounts

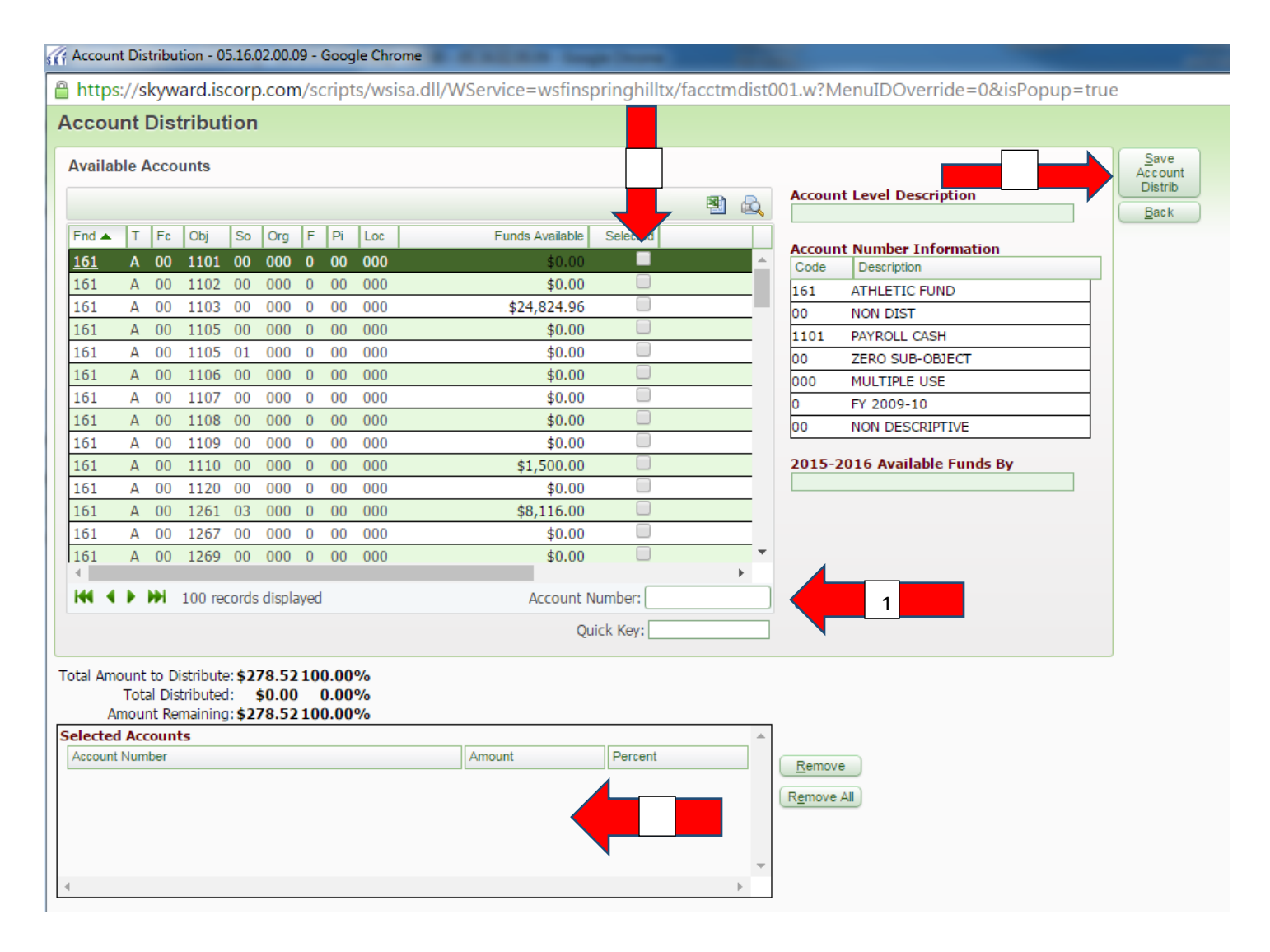

- 1 Enter Account Number
- 2 Click on box of Account Number
- 3 Account, Amount and Percent
- 4 Save Account Distribution

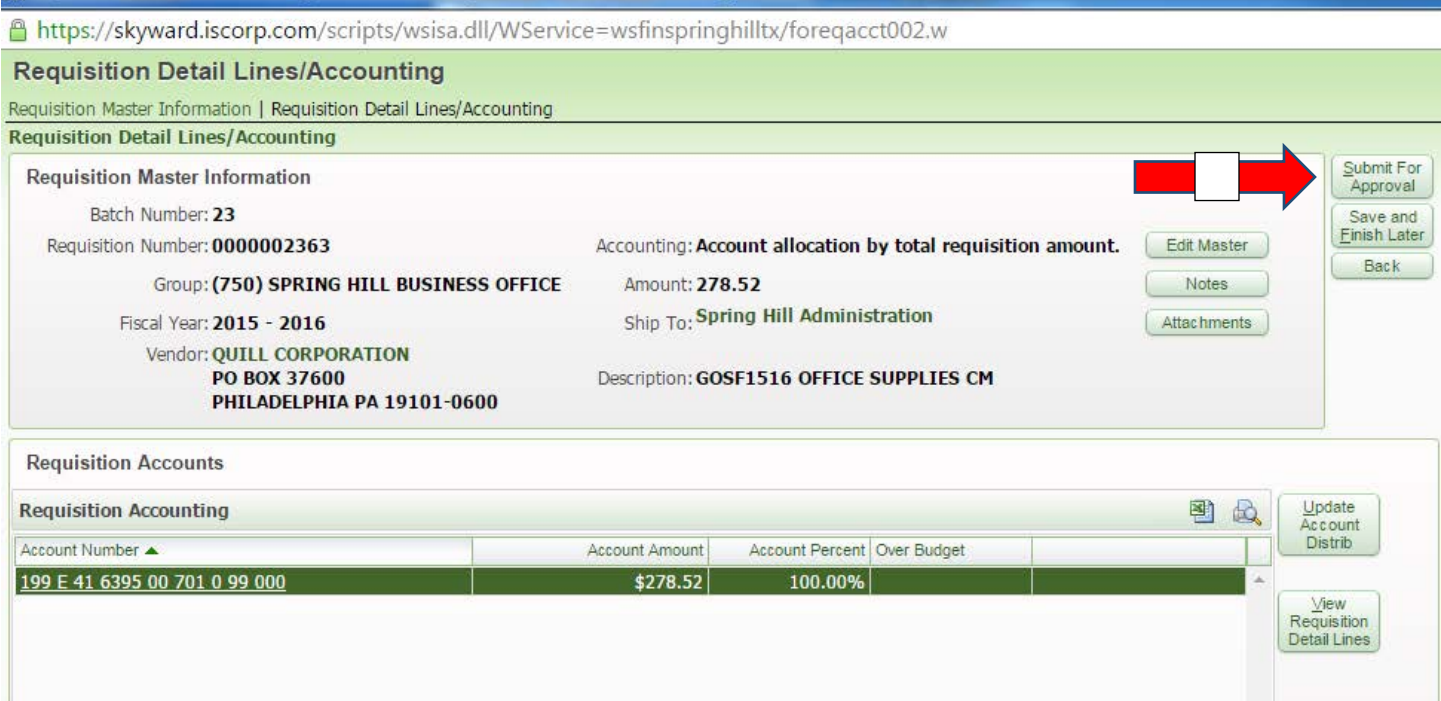

# 1 - Click Submit For Approval